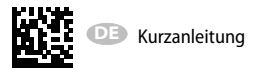

# *PEM735*

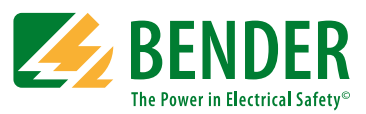

### **Spannungsqualitätsanalysator**

#### **Diese Kurzanleitung ersetzt nicht das Handbuch!**

Das Handbuch finden Sie auf der Webseite www.bender.de Stellen Sie sicher, dass das Personal das Handbuch und die sicherheitstechnischen Hinweise gelesen und verstanden hat.

**GEFAHR**

#### *Lebensgefahr durch elektrischen Strom!*

Befolgen Sie die grundlegenden Sicherheitsregeln für die Arbeit mit elektrischem Strom.

Beachten Sie die Angaben zu Nennanschluss- und Versorgungsspannung gemäß den technischen Daten!

## **3. Lieferumfang**

- 1 PEM735
- Sicherheitshinweise
- Kurzanleitung
- 1 Dichtrahmen "IP54"

## **4. Gerät montieren**

Fronttafeleinbau (Frontansicht, Seitenansicht, Montageausschnitt)

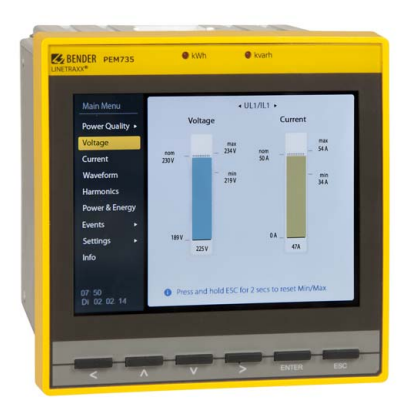

## **1. Sicherheitshinweise 2. Bestimmungsgemäße Verwendung**

#### Das PEM735 dient zur

- Analyse der Energie und Leistung (Power Analyzer)
- Überwachung der Spannungsversorgungs-Qualität (Power Quality) nach DIN EN 50160
- Erfassung relevanter Daten für das Energiemanagement (Energy Management).

Als Fronttafeleinbaugerät ist es geeignet, analoge Anzeigeinstrumente zu ersetzen. Das PEM735 ist in 3- und 4-Leiter-Netzen und in TN- , TT- und IT-Systemen einsetzbar. Die Strommesseingänge des PEM werden über externe …/1 A- oder …/5 A-Messstromwandler angeschlossen. Die Messung in Mittel- und Hochspannungsnetzen findet grundsätzlich über Messstrom- und Spannungswandler statt. Die Genauigkeit der Wirkverbrauchszählung entspricht der Klasse 0,2 S nach DIN EN 62053-22 (VDE 0418 Teil 3-22):2003-11.

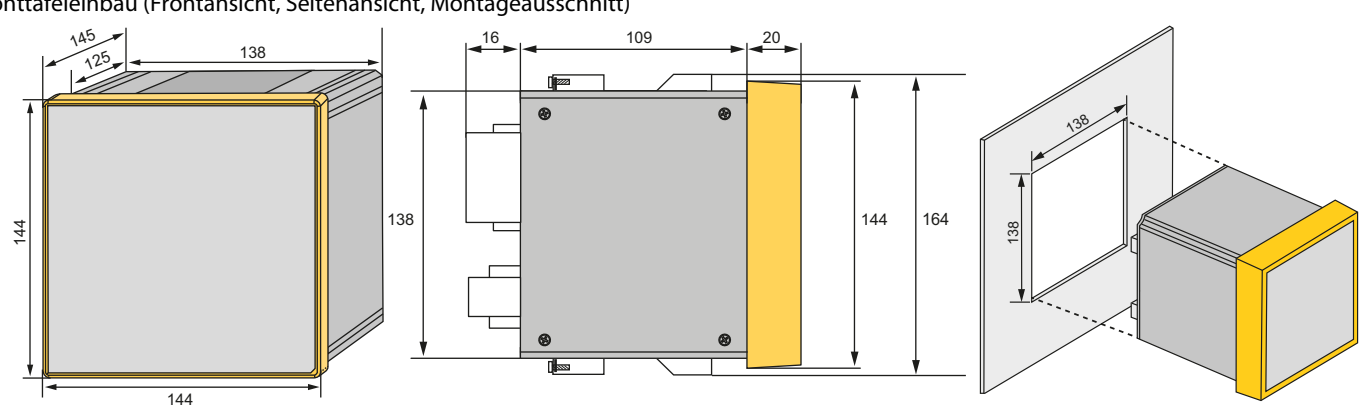

Für die Montage ist ein Ausschnitt von 138 mm x 138 mm vorzusehen.

- 1. Lösen Sie die Schrauben der Haltewinkel.
- 2. Verschieben Sie die Haltewinkel in die Aussparungen des Gehäuses und entnehmen Sie die Haltewinkel.
- 3. Setzen Sie das Gerät in die Einbauöffnung der Fronttafel.
- 4. Montieren Sie die Haltewinkel in umgekehrter Reihenfolge.
- 5. Ziehen Sie die Schrauben der Haltewinkel an.
- 6. Kontrollieren Sie den festen Sitz des Geräts in der Fronttafel.

## **5. Gerät anschließen**

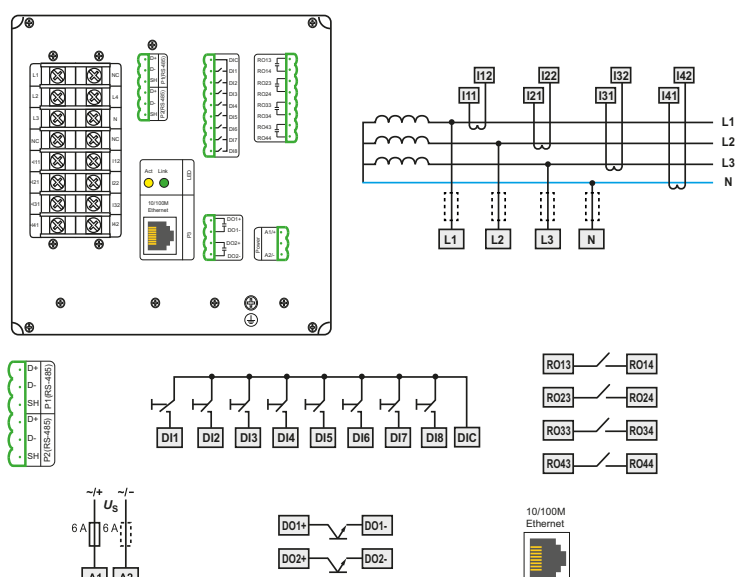

### **Anschließen**

- 1. Verdrahten Sie das Gerät gemäß Anschlussbild. Die Anschlüsse finden Sie auf der Rückseite des Geräts. Schließen Sie PEM735 an die Versorgungsspannung an (Klemmen A1 und A2 bzw. +/-). Verbinden Sie die Klemme " L" mit dem Schutzleiter.
- 2. Absicherung zum Leitungsschutz:  $\overline{6A}$  flink. Bei Versorgung aus einem IT-System müssen beide Leitungen abgesichert werden.
- 3. Der Anschluss an den RS-485-Bus erfolgt über die Klemmen D+, D- und SH. An den Bus können bis zu 32 Geräte angeschlossen werden. Die maximale Leitungslänge für den Bus-Anschluss aller Geräte beträgt 1200 m.

## **6. Anschlussschemata Spannungseingänge**

### **Anschlussbild Legende Anschlussbild**

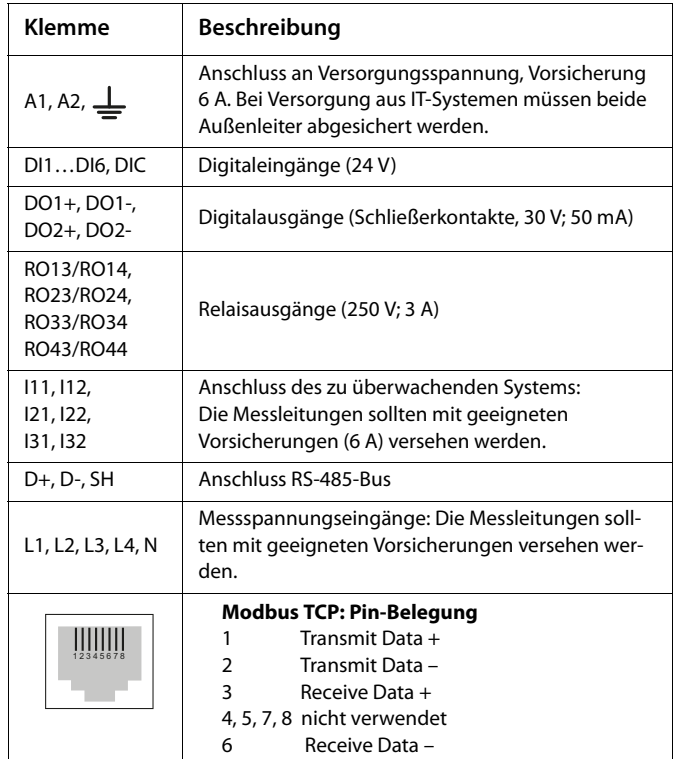

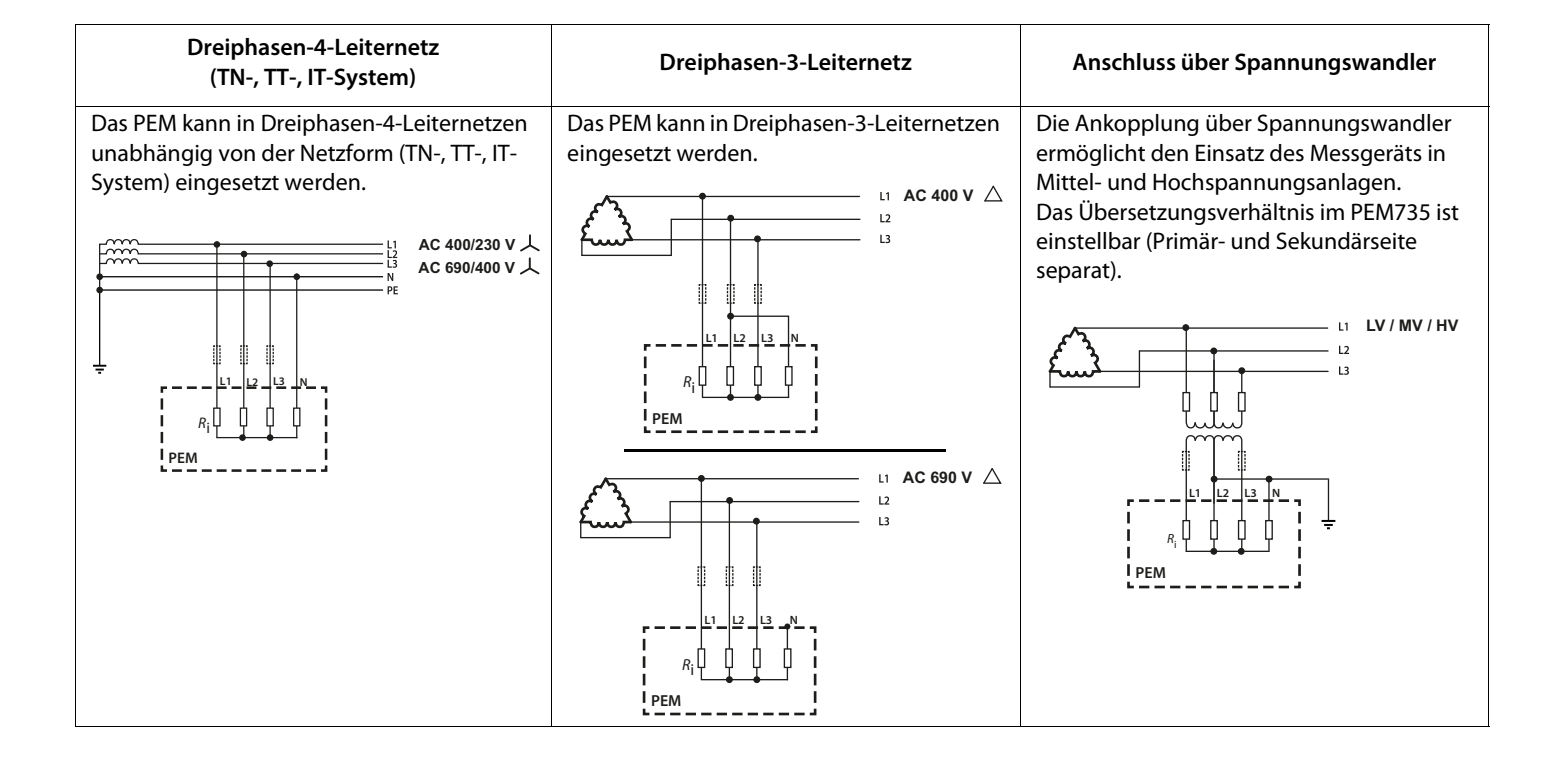

## **7. Gerät in Betrieb nehmen 8. Setup**

#### **Ordnungsgemäßen Anschluss prüfen**

Beachten Sie für Einbau und Anschluss die geltenden Normen und Vorschriften sowie die Handbücher der Geräte.

#### **Vor dem Einschalten**

Beachten Sie folgende Fragen vor dem Einschalten:

- 1. Stimmt die Versorgungsspannung mit den Angaben auf den Typenschildern der Geräte überein?
- 2. Wird die Nennisolationsspannung der Messstromwandler nicht überschritten?
- 3. Stimmt der Maximalstrom des Messstromwandlers mit den Angaben auf dem Typenschild des angeschlossenen Geräts überein?

### **Nach dem Einschalten**

Nach dem Einschalten führen Sie folgende Arbeitsschritte durch:

- 1. Versorgungsspannung zuschalten.
- 2. Busadresse/IP-Adresse einstellen.
- 3. Stern- oder Dreieck-Schaltung wählen.
- 4. Messstromwandler-Übersetzungsverhältnis einstellen (für jeden Kanal).
- 5. Bei Bedarf Messstromwandler-Zählrichtung ändern.
- 6. Nominalspannung einstellen (Außenleiterspannung ULL, Sekundärspannung bei Spannungswandlern).

## **9. Anzeige- und Bedienelemente**

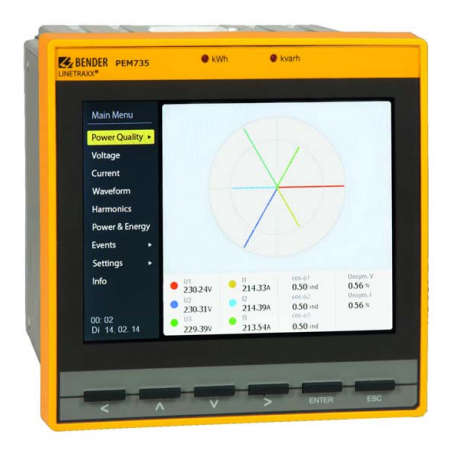

### **Legende Anzeige- und Bedienelemente**

Im Menüpunkt "Settings" können Sie Einstellungen zu Basisparametern, Schnittstellen oder Berechnungsarten festlegen.

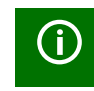

Zum Verändern von Parametern müssen Sie zuerst das Passwort eingeben. (Werkseinstellung: 0000)

Das folgende Diagramm erleichtert Ihnen die Orientierung in den Menüs:

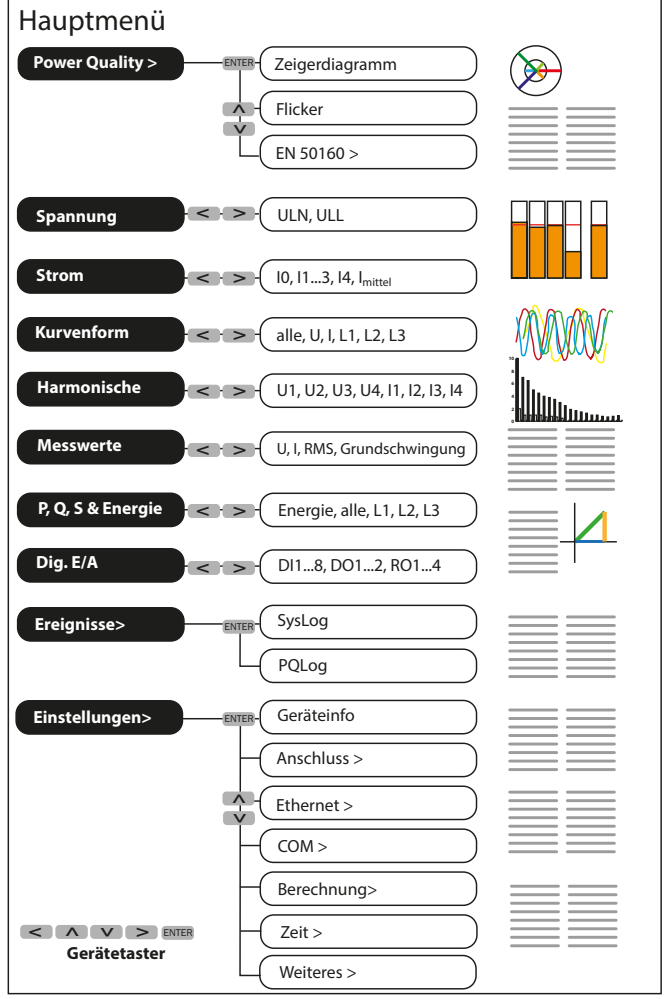

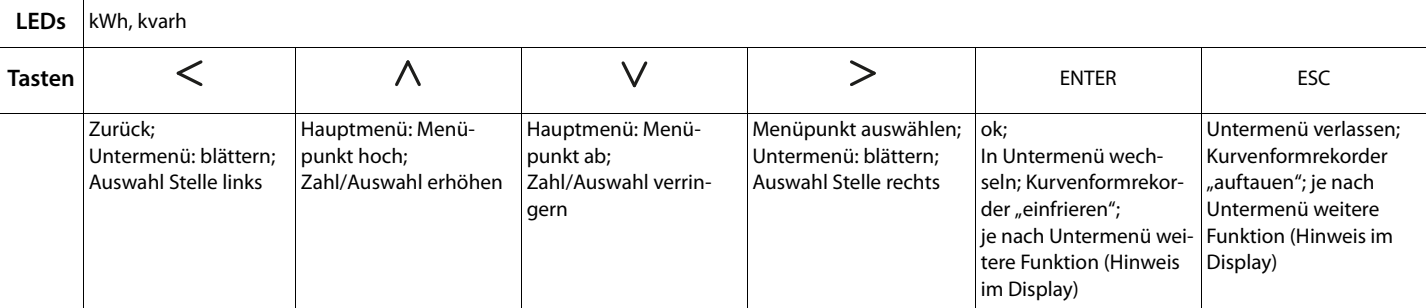

## **10. Datenanzeige über Taster**

Über die Gerätetaster kann die Auswertung **einer Vielzahl von Messwerten** direkt am Gerät abgerufen werden, ohne auf die Kommunikationsschnittstelle zurückgreifen zu müssen. So lassen sich das Zeigerdiagramm, Reports, Flicker, Ströme und Spannungen, aktuelle Kurvenformen, Oberschwingungen, … direkt im Display anzeigen.

## **11. Datenanzeige über Kommunikationsschnittstelle/Webinterface**

Über die Kommunikationsschnittstelle können **alle Messwerte** abgerufen werden. Die Belegung der Modbusregister findet sich detailliert im Handbuch.

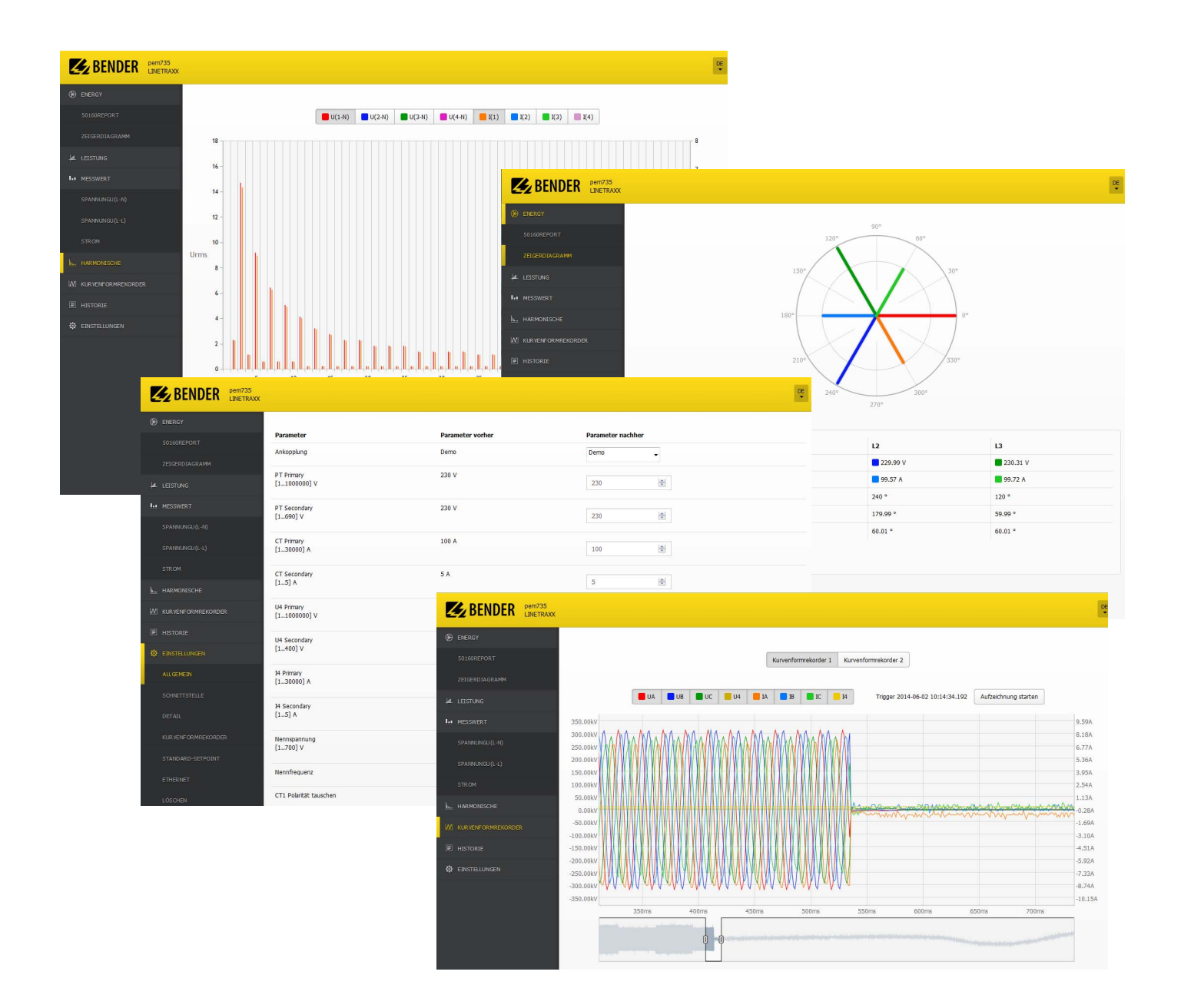

Alle Rechte vorbehalten. Nachdruck und Vervielfältigung nur mit Genehmigung des Herausgebers. Änderungen vorbehalten!

© Bender GmbH & Co. KG

Fotos: Bender Archiv.

## **Bender GmbH & Co. KG**

Londorfer Str. 65 • 35305 Grünberg • Germany Postfach 1161 • 35301 Grünberg • Germany

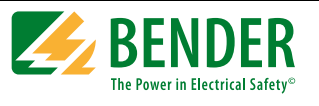

**BENDER Group** 

Tel.: +49 6401 807-0 Fax: +49 6401 807-259

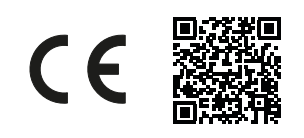

E-Mail: info@bender.de  [www.bender.de](http://www.bender-de.com)